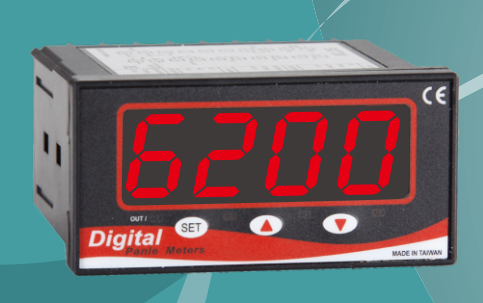

MT6200 多功能數位顯示控制 大視窗 2 公分 4 位數字體,可做 4 段輸出控制,多 元化輸入信號,1 組 DC24V 輔助電源輸出,適用溫 度、濕度、壓力、水位、流量、氣體等設備使用~ MT6200 Multi-Function Digital Display Controller

#### 訂購型號 Ordering Information **information** 特點 Features

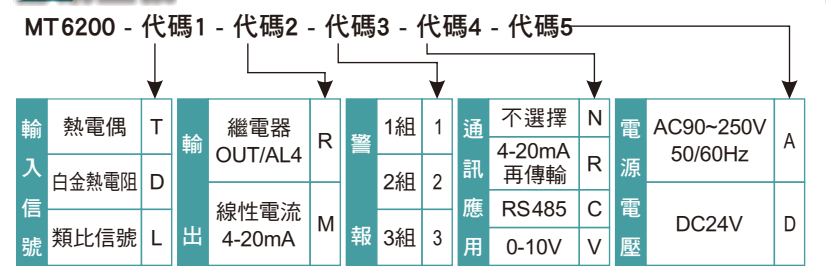

## 主要規格 Specifications

- 輸入:熱電偶種類 J. K. T. E. B. R. S. N. C 白㈮熱電阻 DIN PT-100、JIS PT-100 類比信號 4-20mA、0-50mV、1-5V、0-10V
- 精度:熱電偶±1℃、白金熱電阻±0.2℃、類比信號±3μV、 ≦±0.1% FS
- 取樣時間:0.5秒
- 輸出:繼電器: 5A/AC240V, 電氣壽命 10<sup>4</sup> 次以上(額定負 載內)
- 耐壓能力:主迴路-外殼對㆞ 1500V/1M 控制迴路-外殼對㆞ 1000V/1M
- 記憶體:斷電保持記憶 EEPRON
- 消耗電力:3VA 以內
- 對應範圍值:-1999~9999
- 小數點位數設定:輸入溫度 Sensor 小數點一位,類比信號 小數點可設 3 位數
- 電源電壓:AC90~250V 50/60Hz **,** DC24V
- 操作環境: 溫度 0~50℃; 濕度 0~90%

#### 面板操作說明

#### Operating Instruction

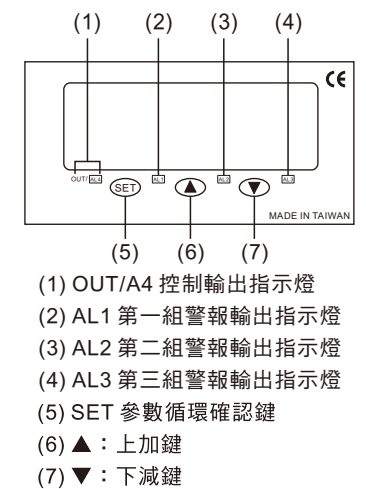

#### Packge Information 外觀尺寸圖

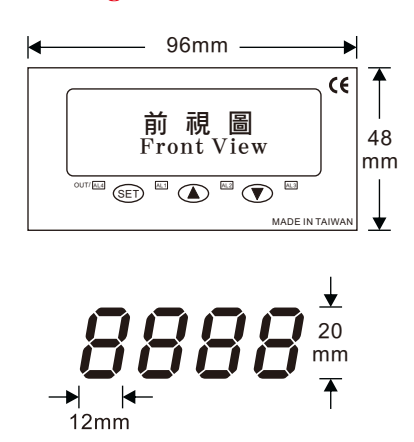

- 4 位數 0.8" LED 顯示器,可應用於流量、水位 、壓力、氣體、溫濕度等功能
- 各式熱電偶、熱電阻,直流類比信號輸入選擇
- 標準一組接點 RELAY 輸出、一組警報,警報 擴充㉃㆔組,可規劃時間計時功能,警報模式 可參數設定 Hi 或 Lo,並可搭配主輸出做偏差 上、下限,區域內、外警報,具有八種模式可 選擇規劃
- 4-20mA 實際值再傳輸,可搭配記錄器、監控 系統等使用
- RS485 通迅功能**(**MODBUS RTU 格式) N82
- 可選擇工作電源電壓 DC24V 電源輸入
- 內建 DC24V 補助電壓輸出,可搭配前端傳送 器工作電壓使用

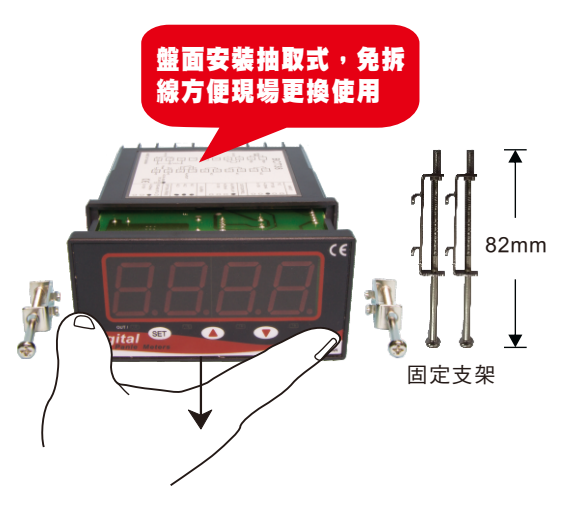

### Locate Description 開孔尺寸圖

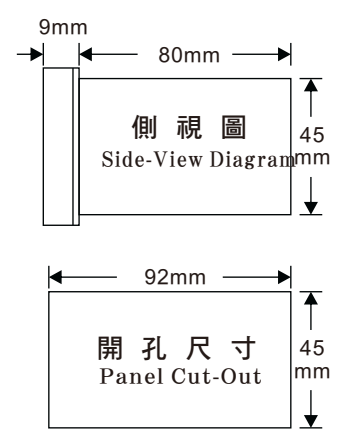

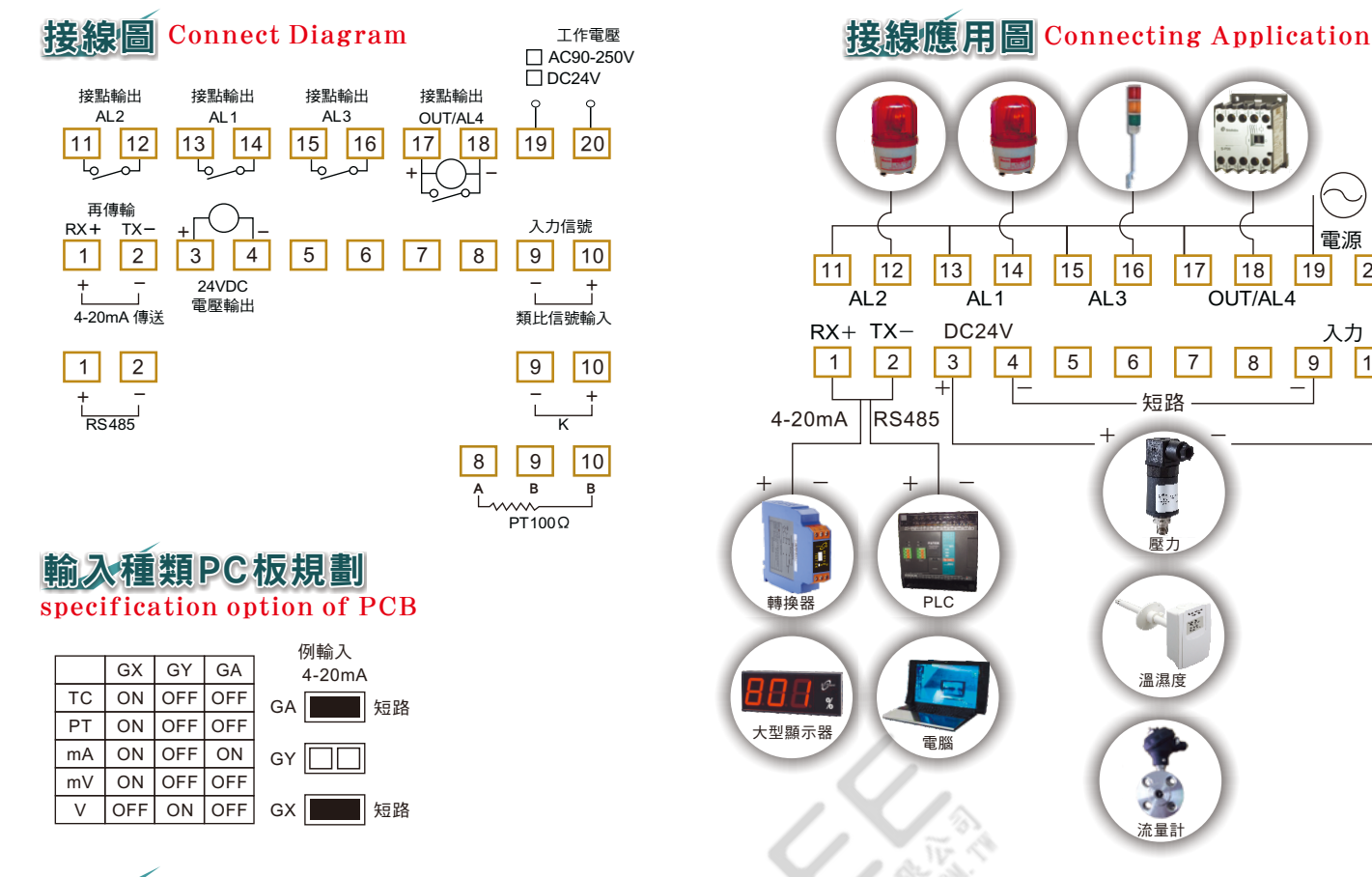

## 腳位說明圖 Pin Description

- [1+]、2- 4-20mA 再傳送(RS485 輸出選購只能 選購其中一種功能) 、 DC24V 輸出,可提供傳送器或傳感器工 3+ 4-
- 作電源使用
- [9-]、[10+] 輸入信號(類比信號及溫度 K 選購其中 ㆒種功能)
- 8A、9B、 10B 輸入溫度 PT100Ω、電阻信號
- [11]、[12] 第二段接點 RELAY(警報 2)
- [13]、[14] 第一段接點 RELAY(警報 1)
- [15]、[16] 第三段接點 RELAY(警報 3)
- [17]、[18] 主輸出 RELAY 可設定數值控制,並可帶動 警報配合設定,可做偏差上、下限,區域內 、外警報
- [19]、[20] 工作電源 AC90~250V(DC24V 選購)

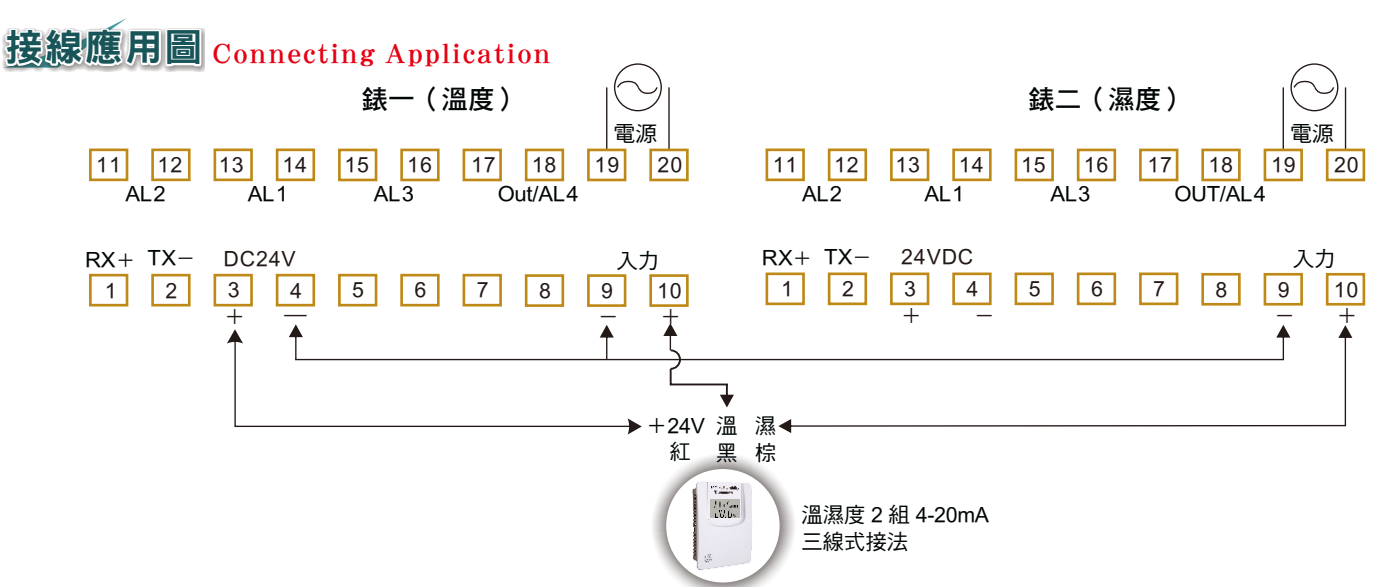

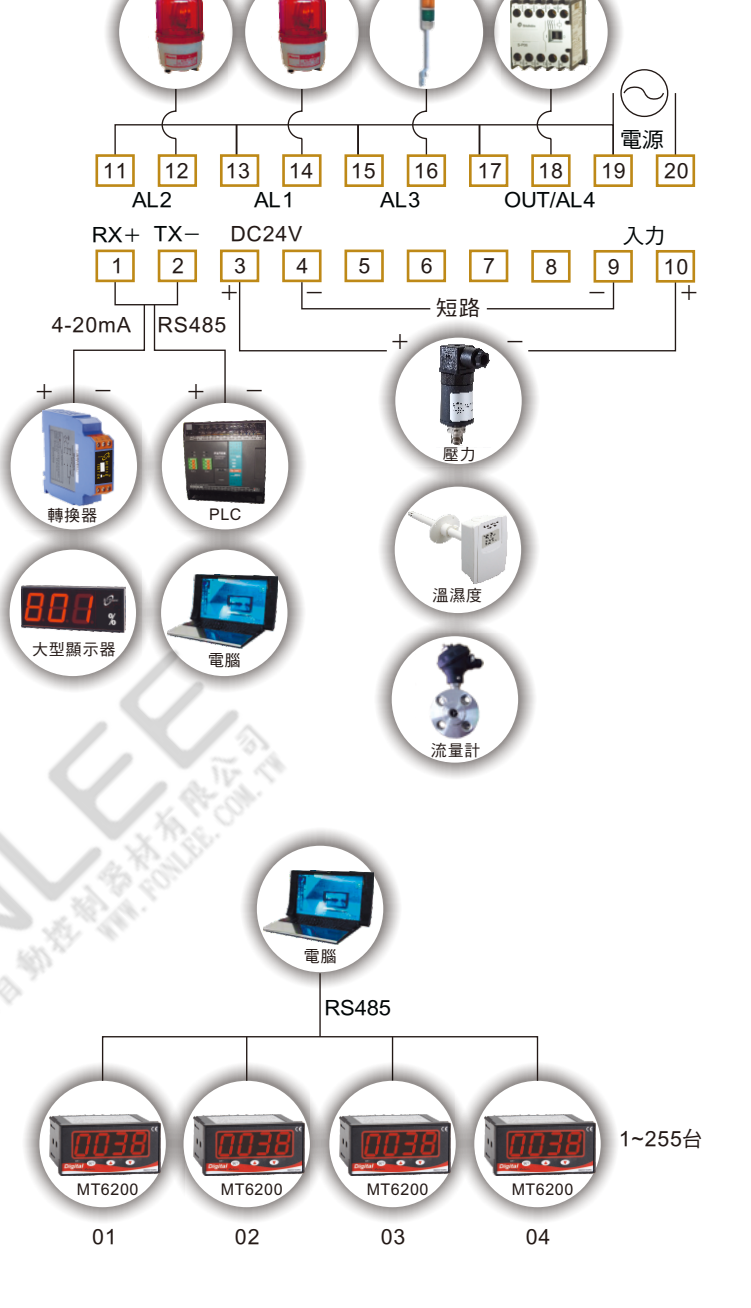

## MT6200 說明書

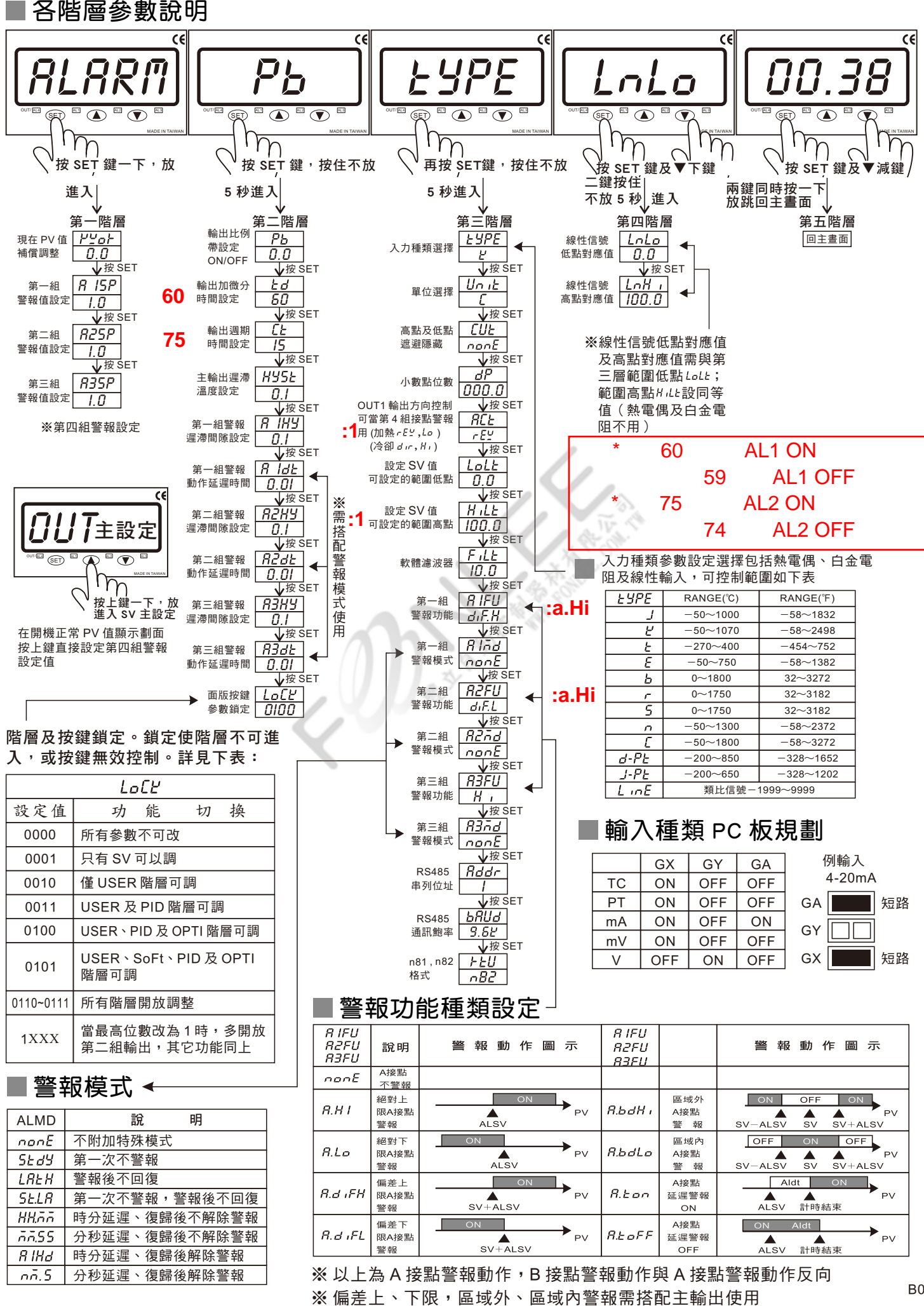

B02

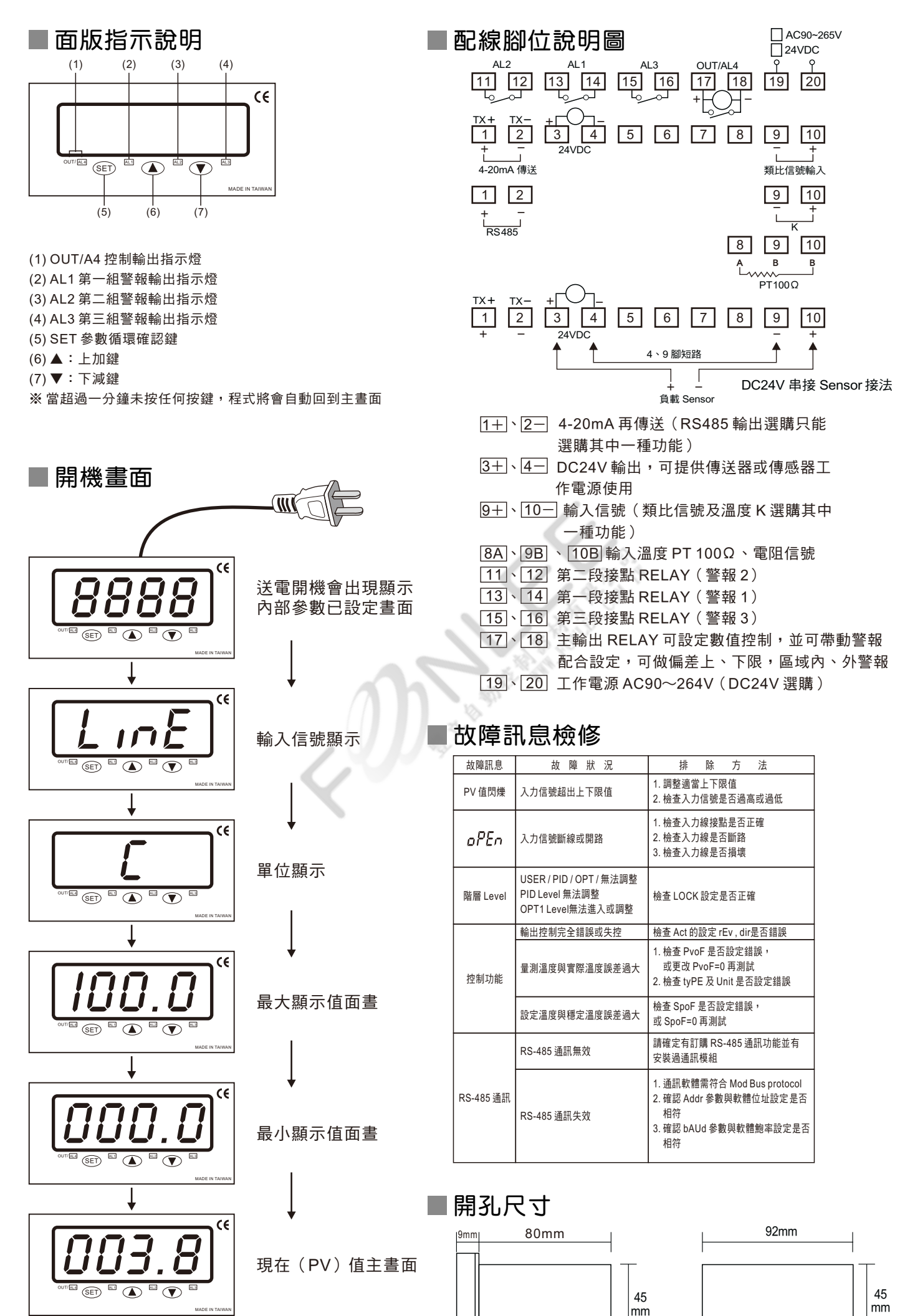

B01

# MT6200 通訊協定

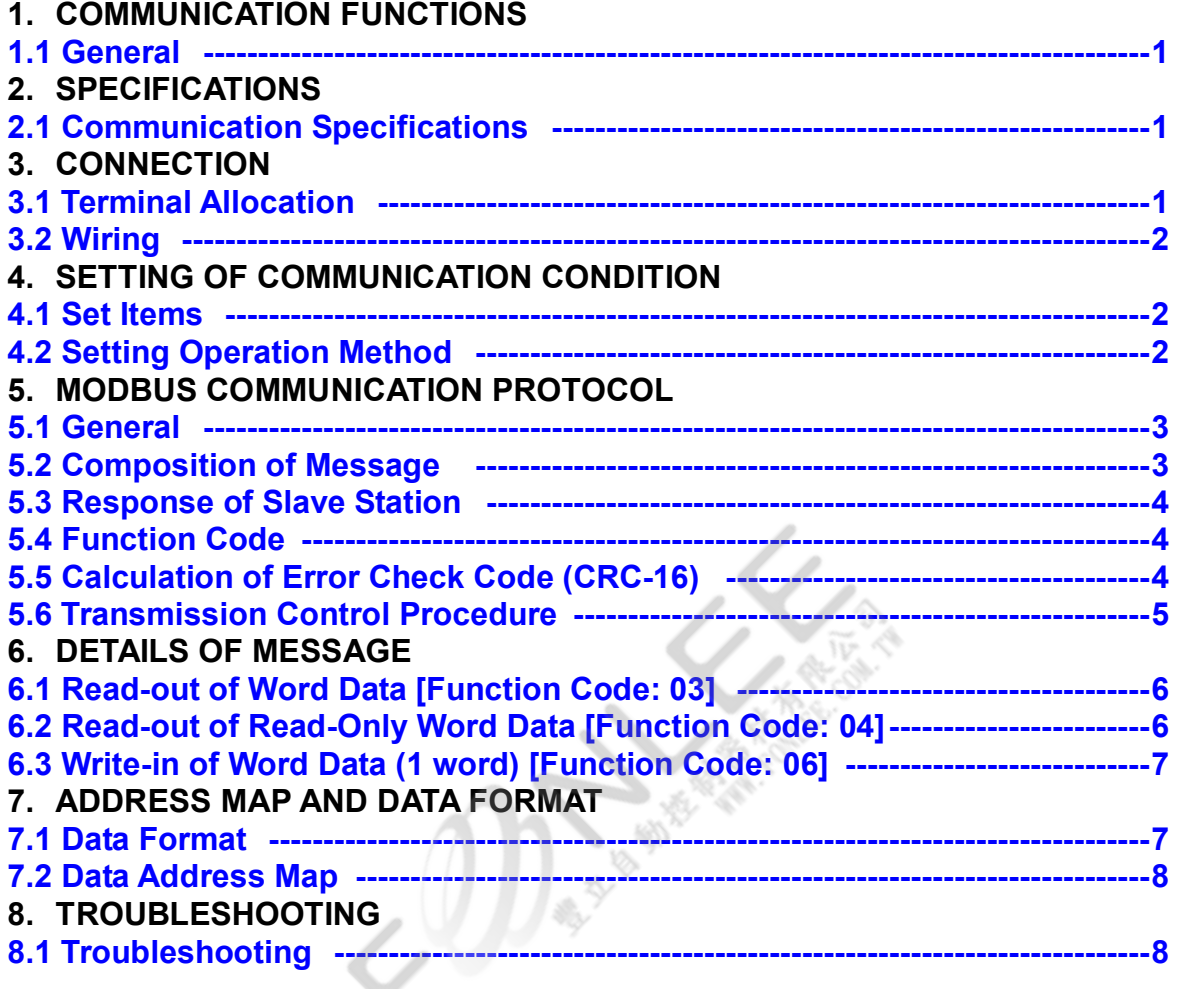

## **1. COMMUNICATION FUNCTIONS**

#### 1.1 General

- $\nabla$  VD series provides a communication function by RS-485 interface, by which it can transmit and receive data to and from host computer, programmable controller, graphic display panel, etc.
- $\Box$  The communication system consists of master station and slave stations. Up to 255 slave station can be connected per master station.
- $\Box$  In order that the master station and slave station can communicate, the format of the transmit/receive data must coincide. For the VD series, the format of the communication data is determined by the MODBUS protocol (RTU mode).
- Please use an RS-232C→RS-485 converter in case of designating a personal computer or other devices which have an RS-232C interface as a master station.

## 2. SPECIFICATIONS

#### 2.1 Communication Specifications

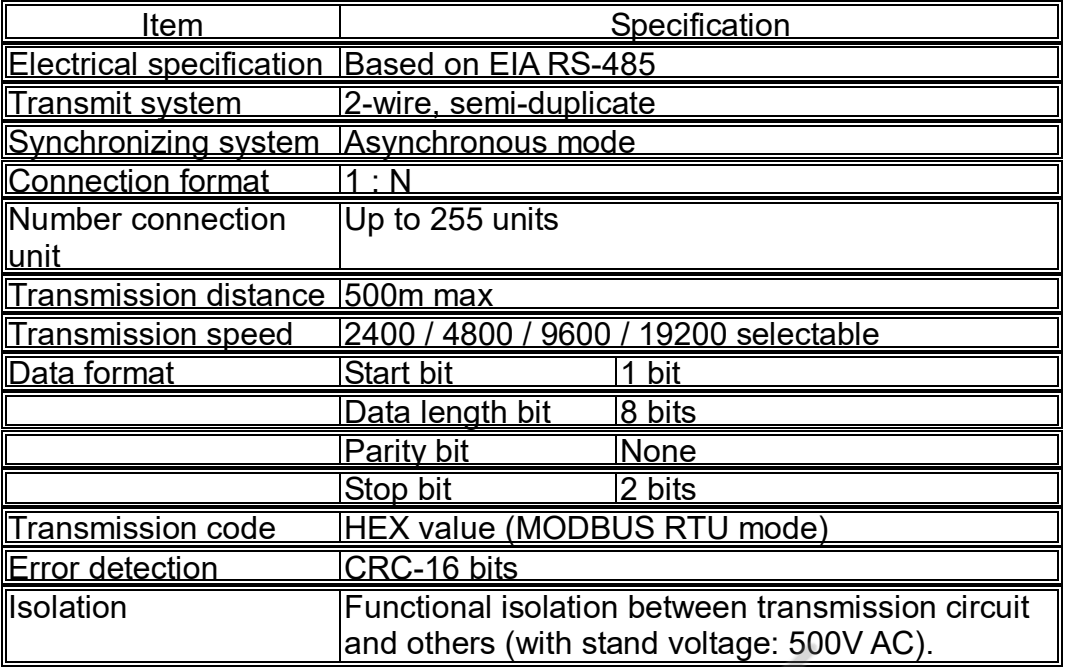

A typical MODBUS protocol character is shown below:

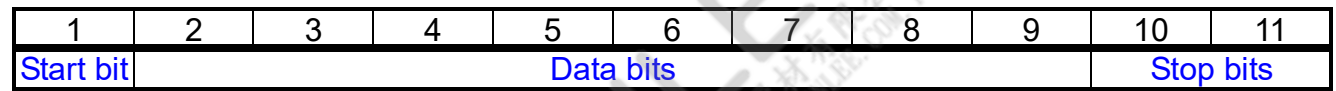

One character is including 1 Start bit and 8 Data bits and 2 Stop bits.

## 3. CONNECTION

 $\wedge$  WARNING For avoiding electric shock and malfunctions, don't turn on the power supply until all wiring has been completed.

#### 3.1 Terminal Allocation

 $\blacklozenge$ 

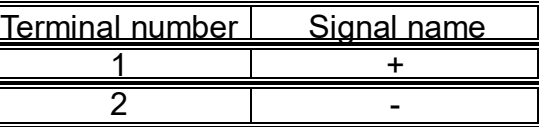

 $\blacklozenge$ 

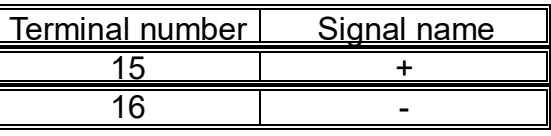

 $\blacklozenge$ 

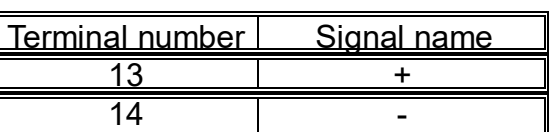

#### 3.2 Wiring

- $\Box$  Use twisted pair cables with shield. Recommended cable: UL2464, UL2448, etc.
- □ The total extension length of the cable is up to 500m. A master station and up to 255 units of the VD series can be connected per line.
- Both ends of the cable should be connecting with terminate resistors 100Ω 1/2W.
- $\Box$  The shield wire of the cable should be grounded at one place on the master station unit side.

## 4. SETTING OF COMMUNICATION CONDITION

In order that the master station and VD series can correctly communicate, following settings are required.

- All communication condition settings of the master station are the same as those of VD series.
- All VD series connected on a line are set to address (ADDR), which are different from each other.

#### 4.1 Set Items

The parameters to be set are shown in the following table. Set them by operating the front panel keys.

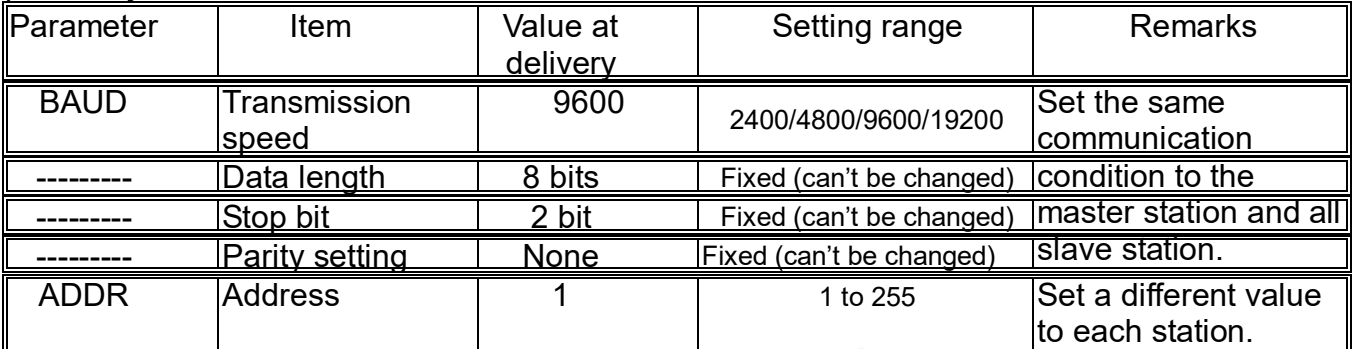

#### 4.2 Setting Operation Method

The following example shows how to set the communication condition.

Example: Setting a transmission speed is 9600 bps and address at 12 on a station.

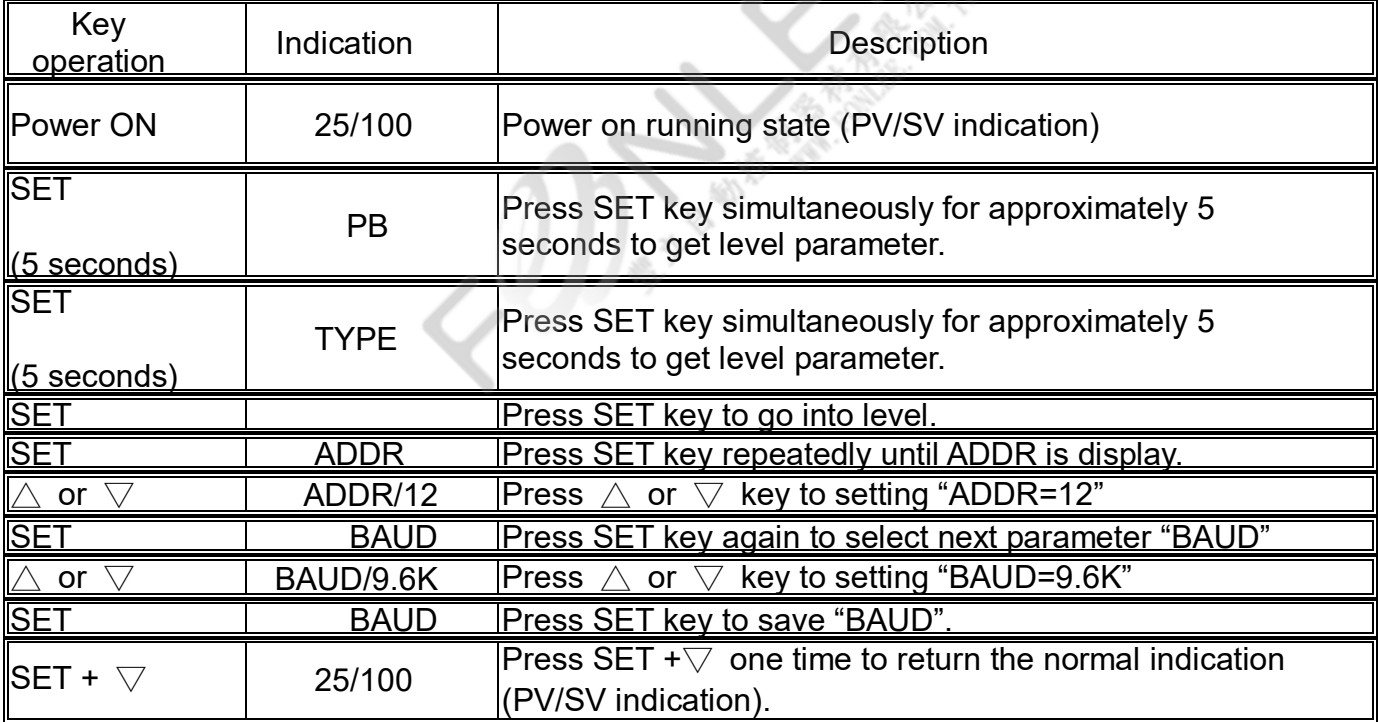

## 5. MODBUS COMMUNICATION PROTOCOL

#### 5.1 General

The communication system by the MODBUS protocol is that the communication is always started from the master station and a slave station responds to the received message.

Transmission procedures is as shown below.

- 1. The master station sends a command message to a slave station.
- 2. The slave station checks that the address in the received message matches with the own address or not.
- 3. If matched, the slave station executes the command and sends back the response message.
- 4. If mismatched, the slave station leaves the command message and wait for the next command message.
- 5. The master station can individually communicate with any one of slave stations connected on the same line upon setting the address in the command message.

#### 5.2 Composition of Message

Command message and response message consist of 4 fields; Address, Function code, Data and CRC check code. And these are sends in this order. The allowable character transmitted for all fields are hexadecimal 0-9,A-F

#### **RTU mode framing**

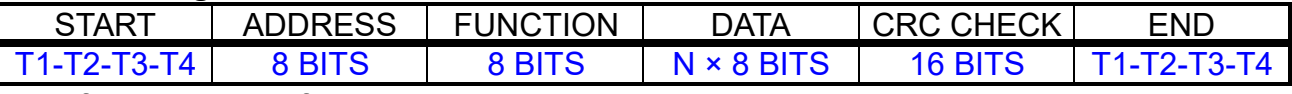

In the following, each field is explained.

#### **1. Start**

In RTU mode, messages start with a silent interval of at least 3.5 character times. This is most easily implemented as a multiple of character times at the baud rate that is being used on the network (shown as T1-T2-T3-T4 in the figure above). The first field then transmitted is the device address.

#### **2. Address**

Address is the number specifying a slave station. Valid slave device addresses are in the range 0f 1-255 decimal. A master addresses a slave by placing the slave address in the address field of the message. When the slave sends its response, it places its own address in this address field of the response to let the master know which slave is responding.

Address 0 is used for the broadcast address, which all slave stations recognize. When the broadcast address (address 0) is applied on the command message, no any response message will be sent from the slave stations.

#### **3. Function**

This is a code to designate the function executed at a slave station. When a message is sent from a master to a slave device the function code field tells the slave what kind of action to perform. When the slave responds to the master, it uses the function code field to indicate either a normal response or that some kind of error occurred. For normal response, the slave simply echoes the original function code. For an exception response, the slave returns a code that is equivalent to the original function code with its most-signification bit set to a logic 1.

#### **4. Data**

Data are the data required for executing function codes. The composition of data varies with function codes. Refer to chapter 6 for details.

A data address is assigned to each data in the temperature controller. For reading/writing the data by communication, designate the data address.

#### **5. CRC check**

This is the code to detect message errors (change in bit) in the signal transmission. On the MODBUS protocol (RTU mode), CRC-16 (Cyclical Redundancy Check) is applied. For CRC calculation method, refer to section 5.5.

#### **6. End**

Following the last transmitted character, a similar interval of at least 3.5 character times marks the end of message. A new message can begin after this interval.

#### 5.3 Response of Slave Station

#### **1. Response for normal command**

To a relevant message, the slave station creates and sends back a response message, which corresponds to the command message. The composition of message in this case is the same as in section 5.2. Content of the data field depend on the function code. For details, refer to Chapter 6.

#### **2. Response for abnormal command**

 If contents of a command message have an abnormality (for example, non-actual function code is designated) other than transmission error, the slave station does not execute that command but creates and sends back a response message at error detection.

The composition of response message at error detection is shown on below, the value used for function field is function code of command message plus 80H.

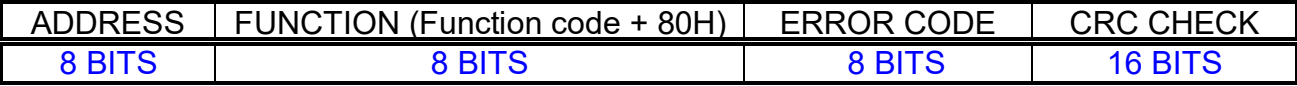

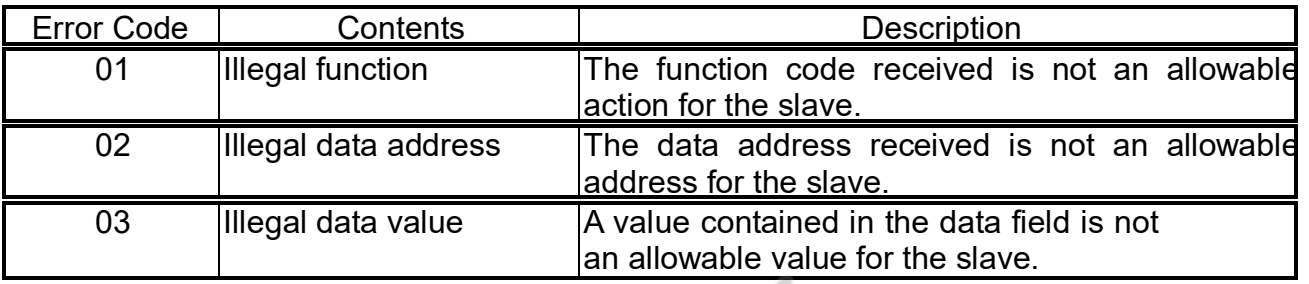

#### 5.4 Function Code

The listing below shows the function codes supported by VD series controllers.

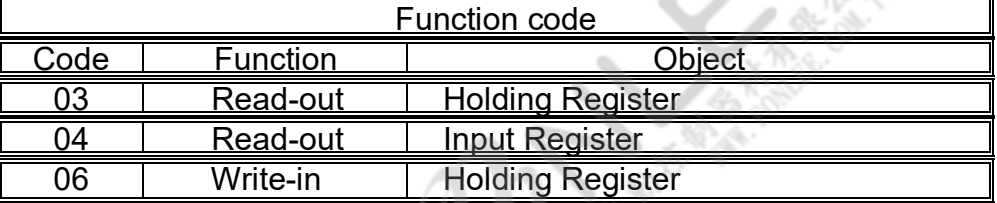

#### 5.5 Calculation of Error Check Code (CRC-16)

CRC-16 is the 2-bytes (16-bits) error check code. From the top of the message (address) to the end of the data field are calculated.

The slave station calculates the CRC of the received message, and does not respond if the calculated CRC is different from the contents of the received CRC code. A procedure for generating a CRC is:

- 1. Load a 16-bits register with FFFF hex (all 1's). Call this the CRC register.
- 2. Exclusive OR the first 8-bit byte of the message with the low-order byte of the 16-bit CRC registers, putting the result in the CRC register.
- 3. If the LSB is 0: Shift the CRC register one bit to the right (toward the LSB), Zero-filling the MSB. If the LSB is 1: Shift the CRC register one bit to the right (toward the LSB), Zero-filling the MSB. Exclusive OR the CRC registers with the polynomial value A001 hex.
- 4. Repeat step 3 until 8 shifts have been performed. When this is done, a complete 8-bit byte will have been processed.
- 5. Repeat step 2 through 5 for the next 8-bit byte of the message. Continue doing this until all bytes have been processed.
- 6. The final content of the CRC register is the CRC value. The CRC field is appended to the message as the last field in the message. When this is done, the low-order byte of the field is appended first, followed by the high-order byte. The CRC high-order byte is the last byte to be sent in the message.

#### 5.6 Transmission Control Procedure

#### **1. Transmission procedure of master station**

The master station must proceed to a communication upon conforming to the following items.

- 1-1. Before sending a command message, provide 44 bits time or more vacant status.
- 1-2. For sending, the interval between bytes of a command message is below 22 bits time.
- 1-3. Within 22 bits time after sending a command message, the receiving status is posted.
- 1-4. Provide 44 bits time or more vacant status between the end of response message reception and beginning for next command message sending (same as in 1-1).
- 1-5. For ensuring the safety, make a confirmation of the response message and make an arrangement so as to provide 3 or more retries in case of no response, error occurrence, etc.
- Note: The above definition is for most unfavorable value. For ensuring the safety, it's recommended the program of the master to work with safety factors of 2 to 3. Concretely, it is advised to arrange the program for 9600 bps with 10ms or more for vacant status (1-1), and within 1ms for byte interval (1-2) and changeover from sending to receiving (1-3).

#### **2. Description**

(1). Detection of the message frame

Since the communication system uses the 2-write RS-485 interface, there may be 2 statuses on a line below.

- (a) Vacant status (no data on line)
- (b) Communication status (data is existing)

Instruments connected on the line are initially at a receiving status and monitoring the line. When 22 bits time or more vacant status has appeared on the line, the end of preceding frame is assumed and, within following 22 bits time, a receiving status is posted. When data appears on the line, instruments receive it while 22 bits time or more vacant status is detected again, and the end of that frame is assumed. Data, which appeared on the line from the first 44ms time or more vacant status to the next 44 bits time or more vacant status is fetched as one frame.

- 1-1. 44 bits time or more vacant status precedes the command message sending.
- 1-2. Interval between bytes of 1 command message is smaller than 22 bits time.
- (2). Response of this instrument (VD series)

After a frame detection (22 bits time or more vacant status), this instrument carries out-processing with that frame as a command message. If the command message is destined to the own station, a response message is returned. Its processing time is 1 to 10ms (depends on contents of command message). After sending a command message, therefore, the master station must observe the following.

1-3. Receiving status is posted within 22 bits time after sending a command message.

## 6. DETAILS OF MESSAGE

#### 6.1 Read-out of Word Data [Function Code: 03]

Read the contents of holding registers (0000~ 007D) in the slave. Broadcast is not possible.

#### **1. Message composition**

Command message composition

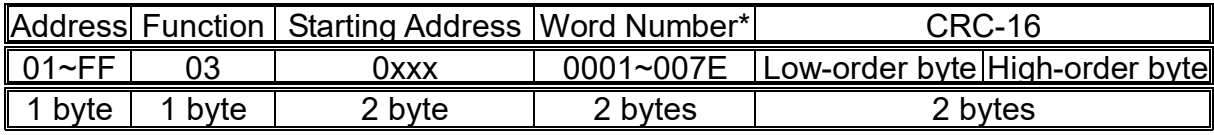

\* Maximum word number = 7E

Response message composition

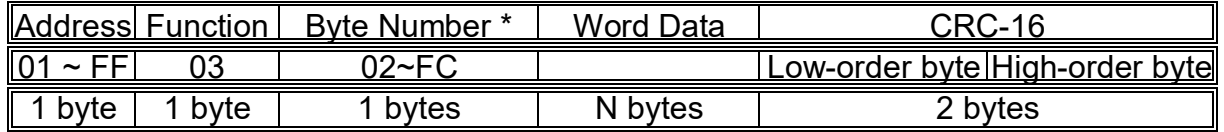

 $*$  Byte number = Word number  $*$  2

#### **2. Message transmission (example)**

The following show an example of reading the Setpoint Value (1000) from address No.1 controller.

Command message composition

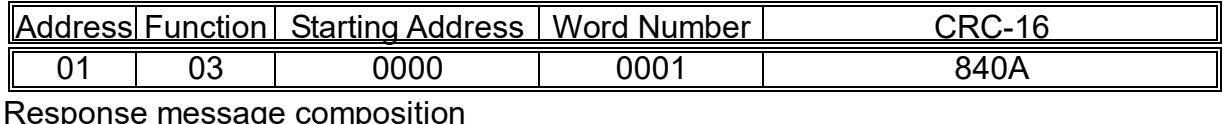

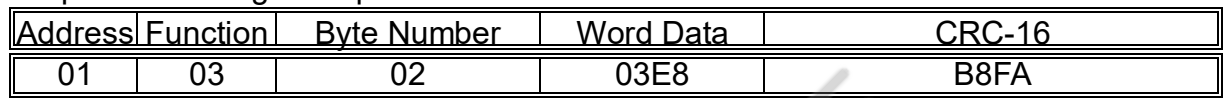

#### 6.2 Read-out of Read-Only Word Data [Function Code: 04]

Read the contents of input registers (1000~1002) in the slave. Broadcast is not possible.

#### **1. Message composition**

Command message composition

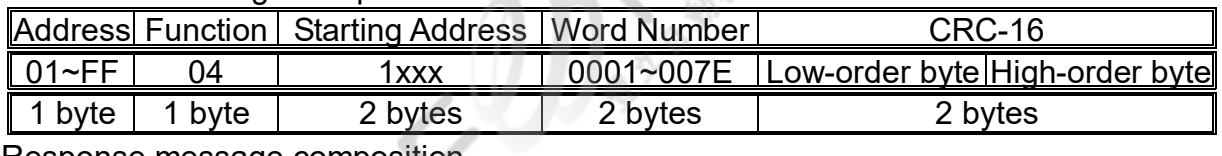

Response message composition

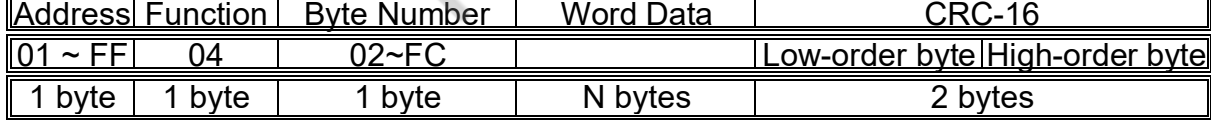

#### **2. Message transmission (example)**

The following show an example of reading the Process Value (27) from address No.1 controller. Command message composition

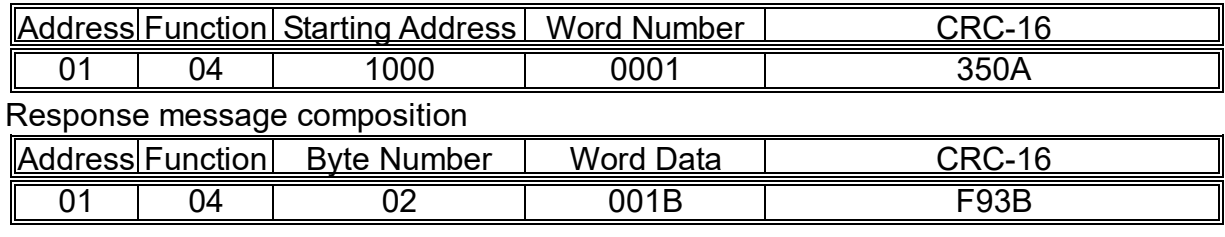

#### 6.3 Write-in of Word Data (1 word) [Function Code: 06]

#### **1. Message composition**

#### Command message composition

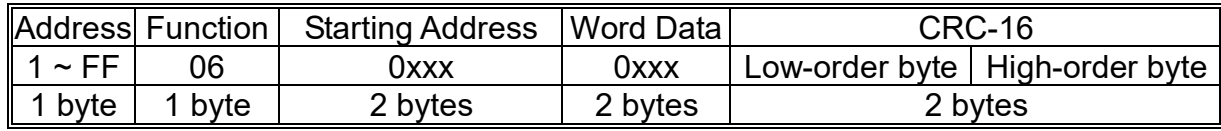

Response message composition

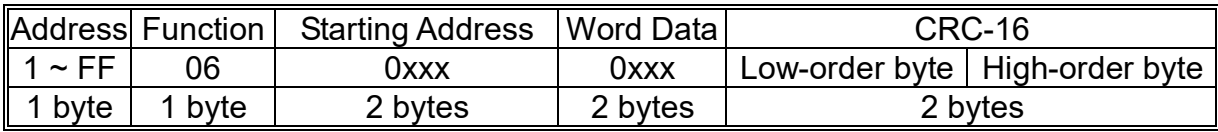

#### **2. Message transmission (example)**

The following show an example of writing the Setpoint Value to address No.1 controller. Command message composition

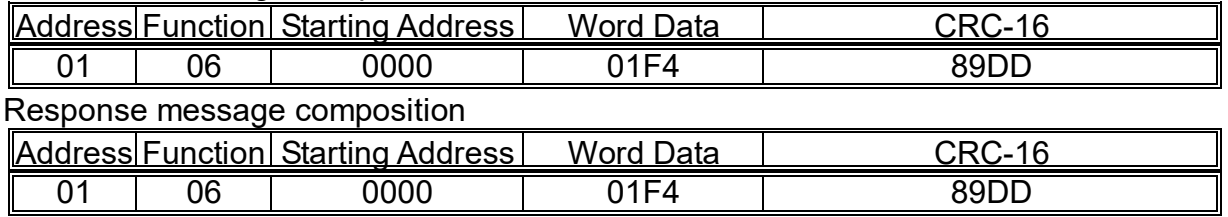

## 7. ADDRESS MAP AND DATA FORMAT

#### 7.1 Data Format

#### **1. Transmission data format**

The MODBUS protocol used in this instrument (VD series) is RTU (Remote Terminal Unit) mode.

Transmitted data is "numeric value" and not "ASCII code".

#### **2. Internal calculation value and engineering unit**

There are 3 different kinds of set value in the VD series controllers.

1. Normal value:

The data value is transfer into Hexadecimal regardless of decimal. For example: 1000 ℃ will be transfered to 03E8(hex), However, such as output percentage and Pb (proportional band), 100.0 % will be transfered to 03E8(hex).

#### 2. Index code:

Some parameters value are set by index code. For example, to change the unit to ℃ via communication. The data value would be 0017(hex).

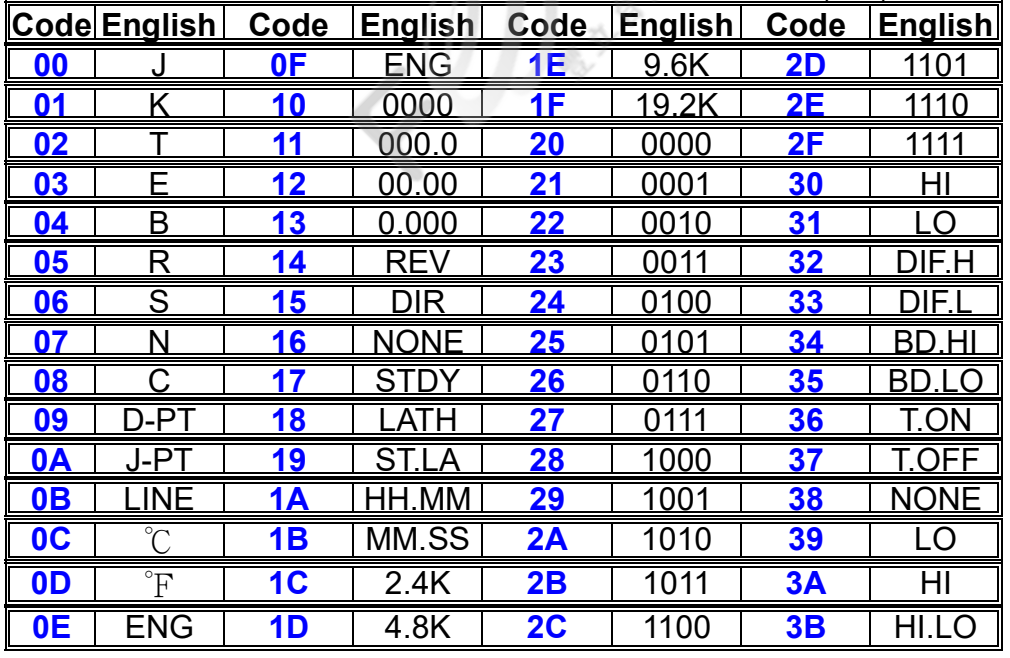

#### 7.2 Data Address Map

■ Word data (read-out/write-in) : Function code [03,,05,06]

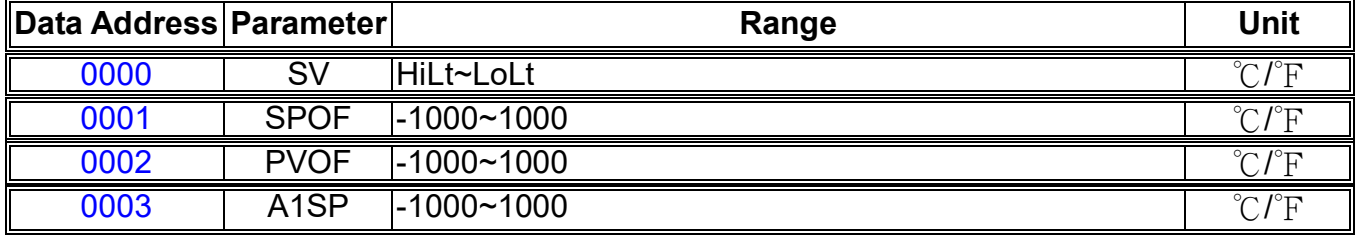

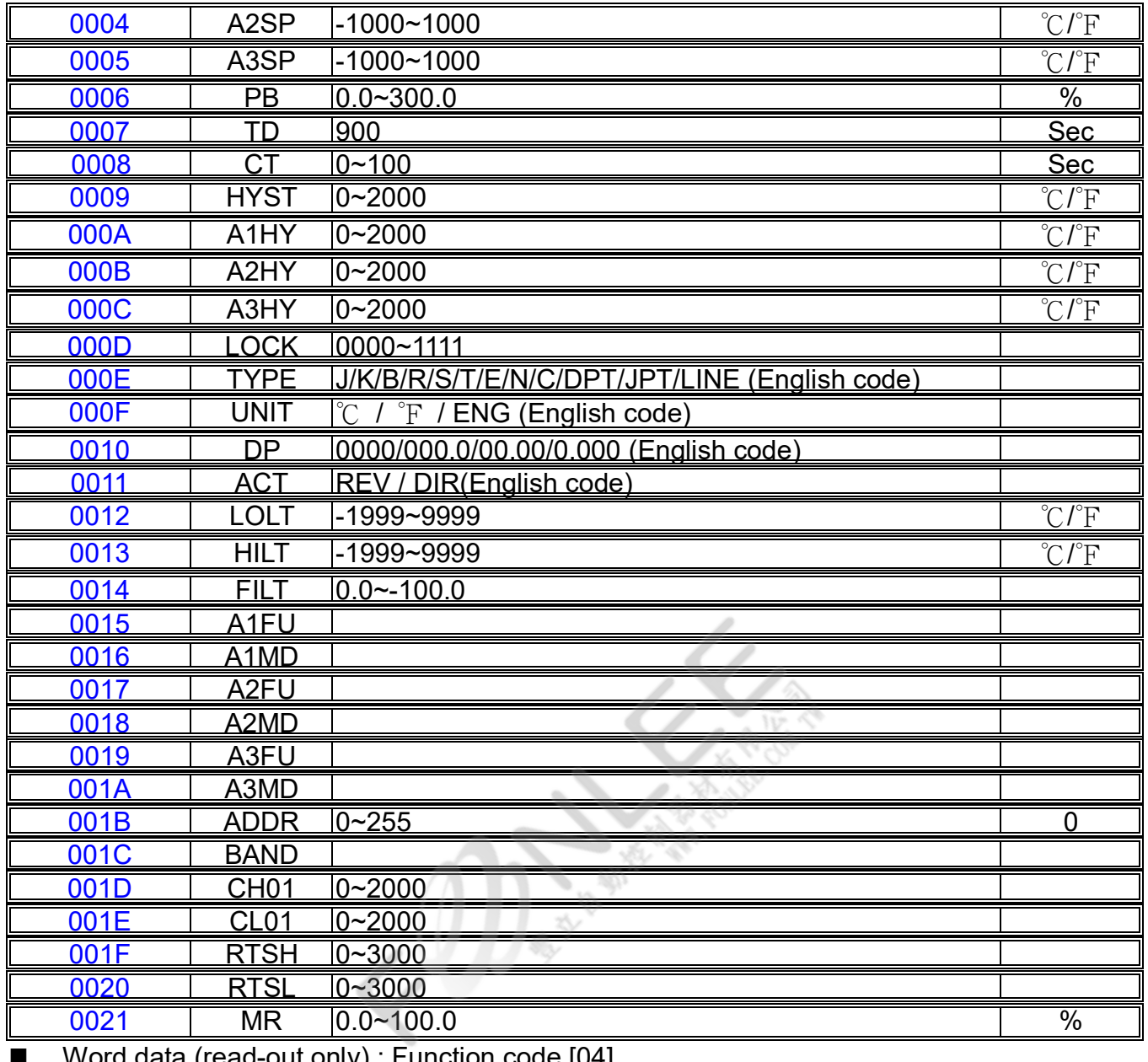

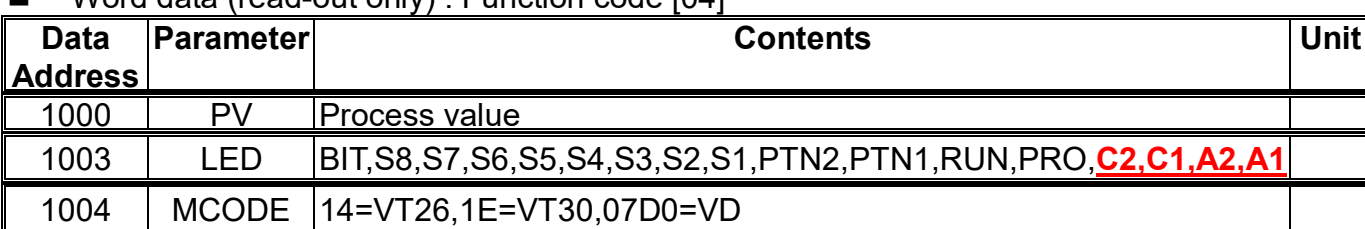

## 8. TROUBLESHOOTING

#### 8.1 Troubleshooting

#### **If the communication is unavailable, check the following items.**

- $\Box$  Whether all devices related to communication are turned on.
- $\Box$  Whether connections are correct.
- $\Box$  Whether the number of connected instruments and connection distance are as specified.
- $\Box$  Whether communication conditions coincide between the master station (host computer) and slave station (VD).
	- □ Transmission speed : □ 2400 bps □ 4800 bps □ 9600 bps □ 19200 bps
	- $\Box$  Address :01 ~ FF (master and slave station must be match)
- □ Whether send/receive signal timing conforms to Section 5.4 in the manual.
- $\Box$  Whether more than one instrument connected on the same transmission line share the same address.